## **Replacing the paper roll**

- Press the unlock area on the printer panel inwards. The printer drawer opens.
- Pull the printer drawer out of the printer.

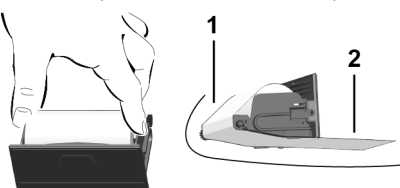

● Insert a new paper roll and guide it via the pulley **(1)**.

#### **IMPORTANT**

Make sure that the paper roll in the printer drawer does not get jammed and the start of the paper roll **(2)** is visible under the edge of the printer drawer (tear-off edge).

● Push printer drawer into the printer compartment until it engages. The printer is ready for operation.

### **Messages**

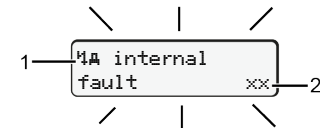

#### **(1)** Pictogram of the message

- Event, example: [! oll drivins without valid card]
- $x$  Fault, example:  $[x]$  Sensor malfunction]
- Driving time warning, example: [1 Break!]
- t1 Operational note, example: [t]\omegine paper]

#### **(2)** Error code

Messages and measures: See operating instructions.

# **Acknowledge message:**

● Press **E** key 2 times: the message disappears.

# **Displaying the times of the driver card**

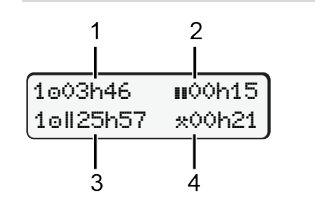

**(1)** Driving time  $\circ$  since a valid rest time.

**(4)** Duration of the set activity

**(2)** Valid rest time in accordance with regulation (EC) 561/2006 **(3)** Driving time over two weeks

# **Calling up menu functions**

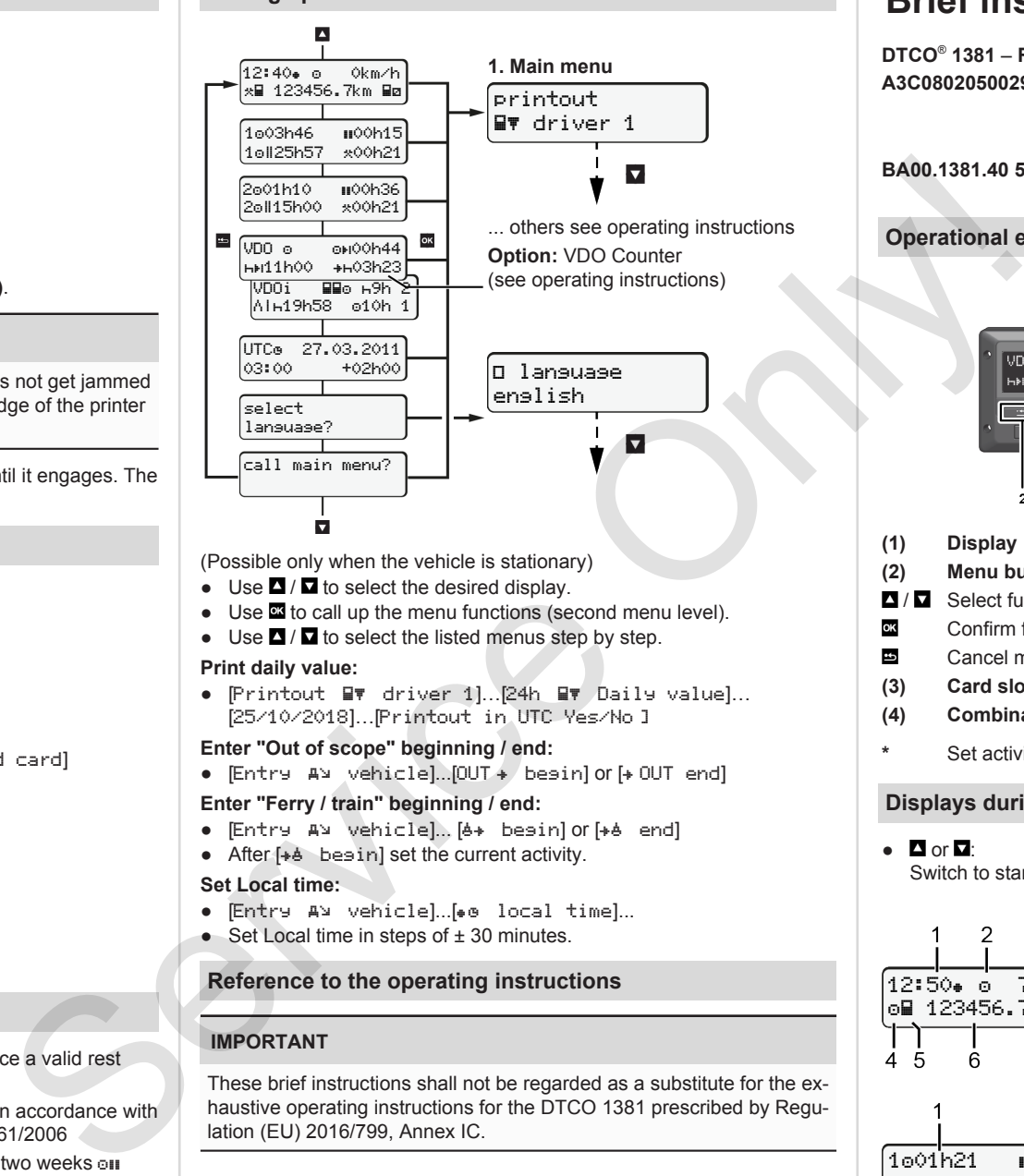

(Possible only when the vehicle is stationary)

- $\bullet$  Use  $\blacksquare$  /  $\blacksquare$  to select the desired display.
- Use  $\blacksquare$  to call up the menu functions (second menu level).
- $\bullet$  Use  $\Box$  /  $\Box$  to select the listed menus step by step.

#### **Print daily value:**

● [Printout Bv driver 1]...[24h Bv Daily value]... [25/10/2018]…[Printout in UTC Yes/No ]

#### **Enter "Out of scope" beginning / end:**

 $\bullet$  [Entry  $\forall x \in \mathbb{R}$ ]...[OUT  $\ast$  begin] or  $\forall x \in \mathbb{R}$  end]

### **Enter "Ferry / train" beginning / end:**

- [Entry vehicle]... [ begin] or [ end]
- $\bullet$  After  $[+b \quad b$ esin] set the current activity.

#### **Set Local time:**

- . Entry A¥ vehiclel...[. local time]...
- $\bullet$  Set Local time in steps of  $\pm$  30 minutes.

# **Reference to the operating instructions**

# **IMPORTANT**

These brief instructions shall not be regarded as a substitute for the exhaustive operating instructions for the DTCO 1381 prescribed by Regulation (EU) 2016/799, Annex IC.

# **Brief instructions for driver**

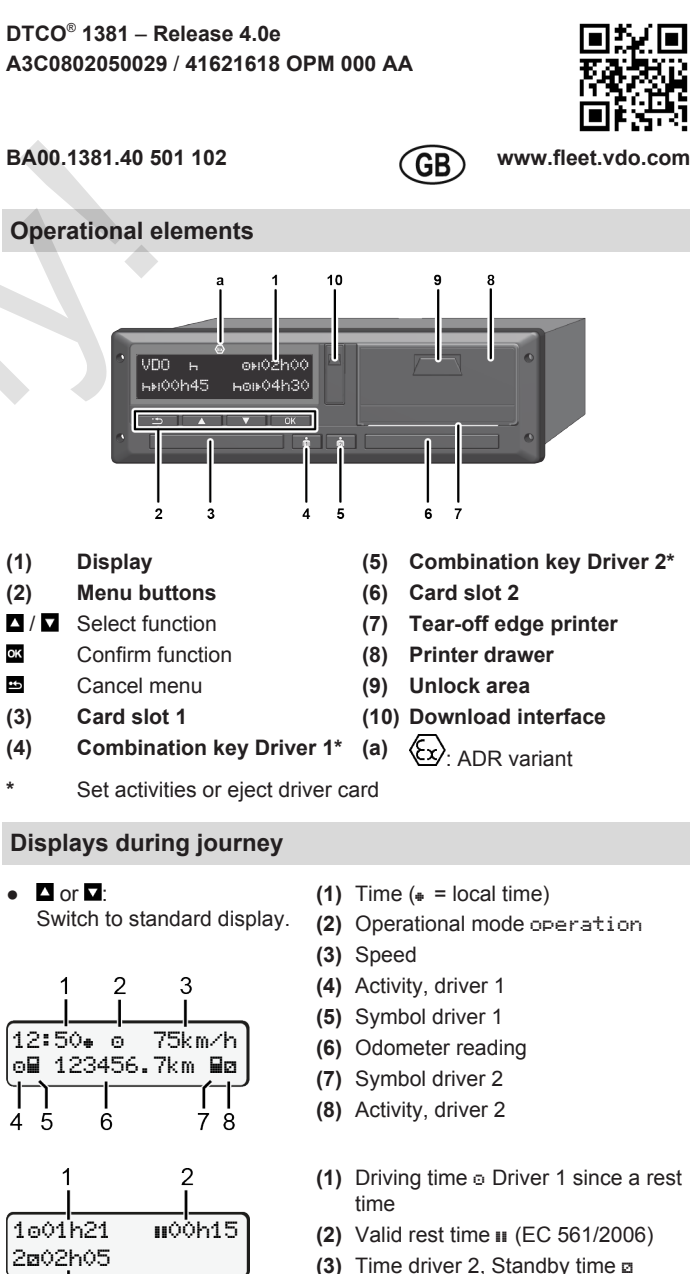

Standard display option VDO Counter – see operating instructions.

Ŕ

### **Insert driver card / Manual entries**

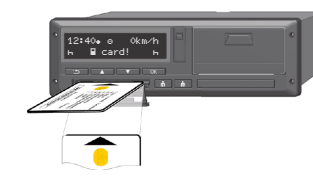

Driver-1 (driver) inserts his driver card in card drawer-1

Always keep the card shafts closed – except for the insertion or removal of the driver card!

- Switch on the ignition in case of the ADR variant.
- Press the combination key **Driver 1** for more than 2 seconds. The card drawer opens.
- Open the card drawer cover.
- Insert driver card into the card drawer.
- Close card drawer and push it in.
- Follow the menu guidance.

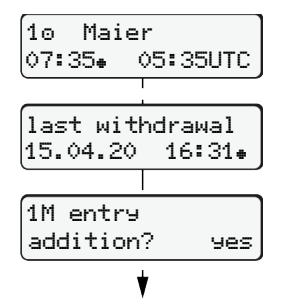

Display: driver's name, local time 07:35. and UTC time 05:35UTC (Daylight saving time: + 2 hours).

The date/time of the most recent card withdrawal in local time  $(*)$ 

#### **Please ensure the continuous recording of the activities.**

Yes: make manual entries. No: Do **not** add activities/rest times. The entries are displayed again and can be corrected.

> Insert (18/04/20) 7:35 a.m. local time

# **Example A: Add rest period**

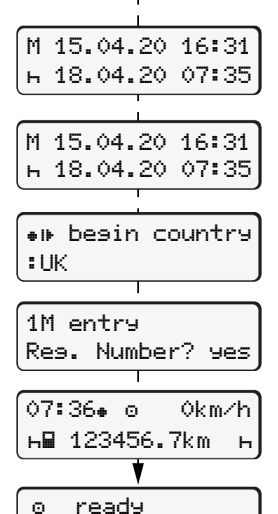

to drive

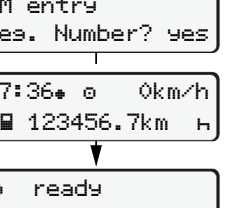

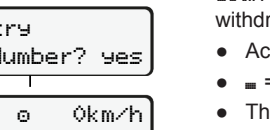

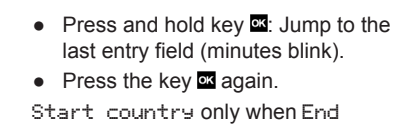

 $\circ$   $\qquad$   $\qquad$  Add rest period

Withdrawal (15/04/20) 4:31 p.m. local time

country was entered during the last withdrawal.

- Acknowledge entry.
- $\bullet$   $\bullet$  = Trip can be started.
- The DTCO indicates that the journey can begin and whether it is a single driver  $(\circ)$  or a crew operation  $(\circ\circ)$ .

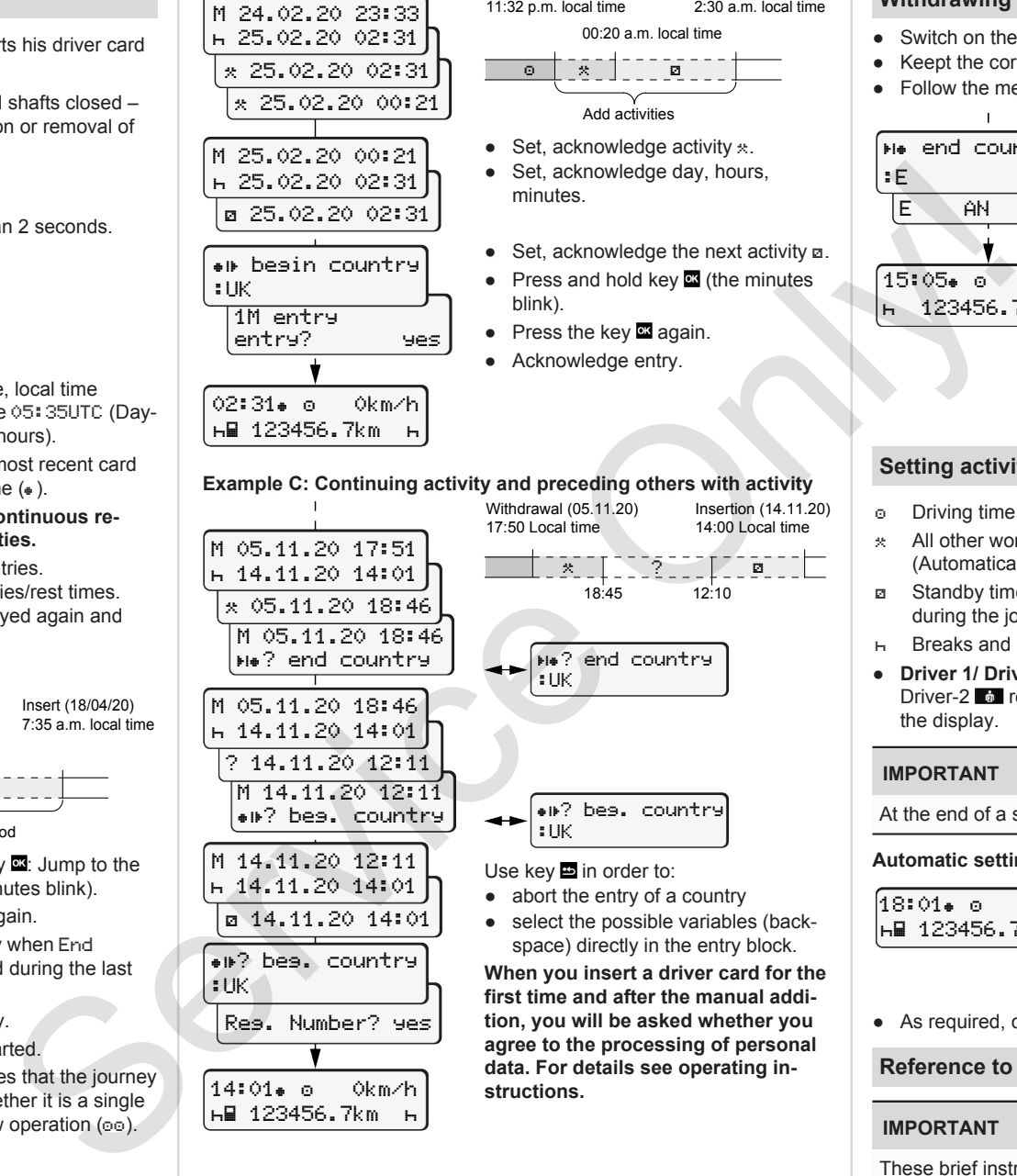

M 05.11.20 17:51 14.11.20 14:01 05.11.20 18:46 M 05.11.20 18:46 ? end country M 05.11.20 18:46 14.11.20 14:01 ? 14.11.20 12:11 M 14.11.20 12:11 ? beg. country

M 14.11.20 12:11 14.11.20 14:01 14.11.20 14:01 ? beg. country

Reg. Number? yes

14:01 0km/h 123456.7km

:UK

#### Withdrawal (24/02/20) 11:32 p.m. local time Insert (25/02/20)

$$
\begin{array}{|c|c|c|c|c|}\n\hline\n\text{or} & \text{if} & \text{if} & \text{if} & \text{if} & \text{if} & \text{if} & \text{if} \\
\hline\n\text{or} & \text{if} & \text{if} & \text{if} & \text{if} & \text{if} & \text{if} & \text{if} \\
\hline\n\end{array}
$$

- $\bullet$  Set acknowled
- Set, acknowledge day, hours, minutes.
- $\bullet$  Set, acknowledge the next activity  $a$ .
- $\bullet$  Press and hold key  $\bullet$  (the minutes blink).

18:45 12:10

? end country

? beg. country

- Press the key **¤** again.
- Acknowledge entry.

Withdrawal (05.11.20) 17:50 Local time

:UK

:UK Use key  $\blacksquare$  in order to: ● abort the entry of a country ● select the possible variables (backspace) directly in the entry block. **When you insert a driver card for the first time and after the manual addition, you will be asked whether you agree to the processing of personal data. For details see operating in-**

**structions.**

- E AN
- 
- 

# **Example C: Continuing activity and preceding others with activity Setting activities**

<u>2</u>

Insertion (14.11.20) 14:00 Local time

- Driving time (automatic when driving)
- $\ast$  All other working times (Automatically when the vehicle is stopped for driver 1)
- Standby time (waiting times, co-driver time, driver 2 sleeping time during the journey)
- Breaks and rest times
- **Driver 1/ Driver 2:** Press the combination key Driver-1 **to** or Driver-2  $\bullet$  repeatedly until the desired activity ( $\uparrow$   $\bullet$   $\star$ ) is shown in the display.

At the end of a shift or during a break, always set activity  $H_1$ .

# **Automatic setting after ignition on/off (option):**

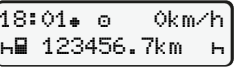

Signalled by flashing of the activity for approx. 5 seconds in the standard display **(a)**. Then, the previous display will appear again.

• Select, acknowledge the country.

 $\bullet$  With button  $\blacksquare$  you can abort the entry of a country if you, for example, want to continue your work

● Close card drawer and push it in.

As soon as the function is available, it is possible to generate a daily printout before the card is ejected. ● The card shaft is opened to withdraw the driver card. ● Withdraw driver card

● Spain: Select region.

shift.

● As required, change the activity accordingly.

# **Reference to the operating instructions**

# **IMPORTANT**

These brief instructions shall not be regarded as a substitute for the exhaustive operating instructions for the DTCO 1381 prescribed by Regulation (EU) 2016/799, Annex IC.

**Example B: Continuing activity**

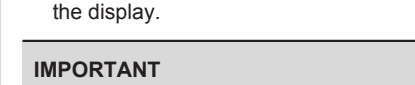

2:30 a.m. local time 00:20 a.m. local time

● Keept the corresponding combination key for more than 2 seconds.

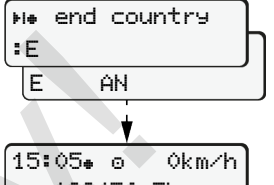

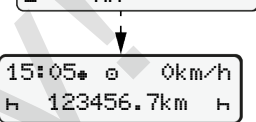

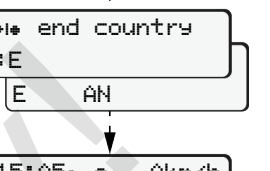

Follow the menu guidance.

**Withdrawing driver card**

● Switch on the ignition in case of the ADR variants.